# $\hspace{-1em}\rule{0.3pt}{1.1ex}\hspace{-1em}$  M  $\hspace{-1em}\rule{0.3pt}{1.1ex}\hspace{-1em}$  F1060 IPV6 BGP4+与RIPng路由重分布典型组网配置案例

[设备部署方式](https://zhiliao.h3c.com/questions/catesDis/734) H3C[模拟器](https://zhiliao.h3c.com/questions/catesDis/943) **[韦家宁](https://zhiliao.h3c.com/User/other/45926)** 2020-03-15 发表

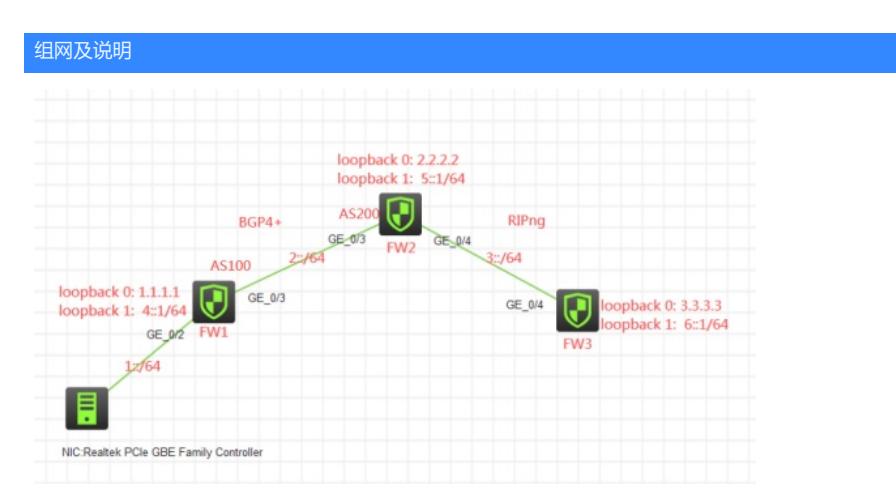

### 组网说明:

本案例采用H3C HCL模拟器的F1060来模拟IPV6 BGP4+与RIPng路由重分布的典型组网配置。FW1与 FW2运行BGP4+路由协议, FW2与FW3运行RIPng路由协议, 为了实现物理机能够PING通FW3, 因 此需要在FW2配置BGP4+与RIPng路由重分布。

### 配置步骤

- 1、按照网络拓扑图正确配置IP地址
- 2、FW1与FW2运行BGP4+路由协议
- 3、FW2与FW3运行RIPng路由协议
- 4、FW2配置BGP4+与RIPng路由重分布

# 配置关键点 FW1:

<H3C>sys System View: return to User View with Ctrl+Z. [H3C]sysname FW1 [FW1]acl ipv6 basic 2001 [FW1-acl-ipv6-basic-2001]rule 0 permit source any [FW1-acl-ipv6-basic-2001]quit [FW1]zone-pair security source trust destination untrust [FW1-zone-pair-security-Trust-Untrust]packet-filter ipv6 2001 [FW1-zone-pair-security-Trust-Untrust]quit [FW1] [FW1]zone-pair security source untrust destination trust [FW1-zone-pair-security-Untrust-Trust]packet-filter ipv6 2001 [FW1-zone-pair-security-Untrust-Trust]quit [FW1] [FW1]zone-pair security source trust destination local [FW1-zone-pair-security-Trust-Local]packet-filter ipv6 2001 [FW1-zone-pair-security-Trust-Local]quit [FW1] [FW1]zone-pair security source local destination trust [FW1-zone-pair-security-Local-Trust]packet-filter ipv6 2001 [FW1-zone-pair-security-Local-Trust]quit [FW1] [FW1]zone-pair security source untrust destination local [FW1-zone-pair-security-Untrust-Local]packet-filter ipv6 2001 [FW1-zone-pair-security-Untrust-Local]quit [FW1] [FW1]zone-pair security source local destination untrust [FW1-zone-pair-security-Local-Untrust]packet-filter ipv6 2001 [FW1-zone-pair-security-Local-Untrust]quit [FW1] [FW1]zone-pair security source trust destination trust

[FW1-zone-pair-security-Trust-Trust]packet-filter ipv6 2001 [FW1-zone-pair-security-Trust-Trust]quit [FW1] [FW1]zone-pair security source untrust destination untrust [FW1-zone-pair-security-Untrust-Untrust]packet-filter ipv6 2001 [FW1-zone-pair-security-Untrust-Untrust]quit [FW1]int gi 1/0/2 [FW1-GigabitEthernet1/0/2]ipv6 address 1::1 64 [FW1-GigabitEthernet1/0/2]quit [FW1]int gi 1/0/3 [FW1-GigabitEthernet1/0/3]des <connect to FW2> [FW1-GigabitEthernet1/0/3]ipv6 address 2::1 64 [FW1-GigabitEthernet1/0/3]quit [FW1]int loopback 0 [FW1-LoopBack0]ip address 1.1.1.1 32 [FW1-LoopBack0]quit [FW1]int loopback 1 [FW1-LoopBack1]ipv6 address 4::1 64 [FW1-LoopBack1]quit [FW1]security-zone name Trust [FW1-security-zone-Trust]import interface GigabitEthernet 1/0/2 [FW1-security-zone-Trust]quit [FW1]security-zone name Untrust [FW1-security-zone-Untrust]import interface GigabitEthernet 1/0/3 [FW1-security-zone-Untrust]import interface LoopBack 0 [FW1-security-zone-Untrust]import interface LoopBack 1 [FW1-security-zone-Untrust]quit

#### FW1 BGP4+配置关键点:

[FW1]bgp 100 [FW1-bgp-default]router-id 1.1.1.1 [FW1-bgp-default]peer 2::2 as-number 200 [FW1-bgp-default]address-family ipv6 unicast [FW1-bgp-default-ipv6]peer 2::2 enable [FW1-bgp-default-ipv6]import-route direct [FW1-bgp-default-ipv6]network 1:: 64 [FW1-bgp-default-ipv6]quit [FW1-bgp-default]quit

#### FW2:

<H3C>sys System View: return to User View with Ctrl+Z. [H3C]sysname FW2 [FW2]acl ipv6 basic 2001 [FW2-acl-ipv6-basic-2001]rule 0 permit source any [FW2-acl-ipv6-basic-2001]quit [FW2]zone-pair security source trust destination untrust [FW2-zone-pair-security-Trust-Untrust]packet-filter ipv6 2001 [FW2-zone-pair-security-Trust-Untrust]quit [FW2] [FW2]zone-pair security source untrust destination trust [FW2-zone-pair-security-Untrust-Trust]packet-filter ipv6 2001 [FW2-zone-pair-security-Untrust-Trust]quit [FW2] [FW2]zone-pair security source trust destination local [FW2-zone-pair-security-Trust-Local]packet-filter ipv6 2001 [FW2-zone-pair-security-Trust-Local]quit [FW2] [FW2]zone-pair security source local destination trust [FW2-zone-pair-security-Local-Trust]packet-filter ipv6 2001 [FW2-zone-pair-security-Local-Trust]quit [FW2] [FW2]zone-pair security source untrust destination local [FW2-zone-pair-security-Untrust-Local]packet-filter ipv6 2001 [FW2-zone-pair-security-Untrust-Local]quit [FW2] [FW2]zone-pair security source local destination untrust [FW2-zone-pair-security-Local-Untrust]packet-filter ipv6 2001 [FW2-zone-pair-security-Local-Untrust]quit [FW2] [FW2]zone-pair security source trust destination trust [FW2-zone-pair-security-Trust-Trust]packet-filter ipv6 2001 [FW2-zone-pair-security-Trust-Trust]quit [FW2] [FW2]zone-pair security source untrust destination untrust [FW2-zone-pair-security-Untrust-Untrust]packet-filter ipv6 2001 [FW2-zone-pair-security-Untrust-Untrust]quit [FW2]int gi 1/0/3 [FW2-GigabitEthernet1/0/3]des <connect to FW1> [FW2-GigabitEthernet1/0/3]ipv6 address 2::2 64 [FW2-GigabitEthernet1/0/3]quit [FW2]int gi 1/0/4 [FW2-GigabitEthernet1/0/4]des <connect to FW3> [FW2-GigabitEthernet1/0/4]ipv6 address 3::2 64 [FW2-GigabitEthernet1/0/4]quit [FW2]int loopback 0 [FW2-LoopBack0]ip address 2.2.2.2 32 [FW2-LoopBack0]quit [FW2]int loopback 1 [FW2-LoopBack1]ipv6 address 5::1 64 [FW2-LoopBack1]quit [FW2]security-zone name Trust [FW2-security-zone-Trust]import interface GigabitEthernet 1/0/3 [FW2-security-zone-Trust]quit [FW2]security-zone name Untrust [FW2-security-zone-Untrust]import interface GigabitEthernet 1/0/4 [FW2-security-zone-Untrust]import interface LoopBack 0 [FW2-security-zone-Untrust]import interface LoopBack 1 [FW2-security-zone-Untrust]quit

FW2 BGP4+与RIPng重分布配置关键点: [FW2]bgp 200 [FW2-bgp-default]router-id 2.2.2.2 [FW2-bgp-default]peer 2::1 as-number 100 [FW2-bgp-default]address-family ipv6 unicast [FW2-bgp-default-ipv6]import-route direct [FW2-bgp-default-ipv6]import-route ripng 1 [FW2-bgp-default-ipv6]peer 2::1 enable [FW2-bgp-default-ipv6]quit [FW2-bgp-default]quit [FW2]ripng 1 [FW2-ripng-1]import-route direct [FW2-ripng-1]import-route bgp4+ [FW2-ripng-1]quit [FW2]int gi 1/0/4 [FW2-GigabitEthernet1/0/4]ripng 1 enable [FW2-GigabitEthernet1/0/4]quit

## FW3:

<H3C>sys System View: return to User View with Ctrl+Z. [H3C]sysname FW3 [FW3]acl ipv6 basic 2001 [FW3-acl-ipv6-basic-2001]rule 0 permit source any [FW3-acl-ipv6-basic-2001]quit [FW3]zone-pair security source trust destination untrust [FW3-zone-pair-security-Trust-Untrust]packet-filter ipv6 2001 [FW3-zone-pair-security-Trust-Untrust]quit

[FW3]zone-pair security source untrust destination trust [FW3-zone-pair-security-Untrust-Trust]packet-filter ipv6 2001 [FW3-zone-pair-security-Untrust-Trust]quit [FW3] [FW3]zone-pair security source trust destination local [FW3-zone-pair-security-Trust-Local]packet-filter ipv6 2001 [FW3-zone-pair-security-Trust-Local]quit [FW3] [FW3]zone-pair security source local destination trust [FW3-zone-pair-security-Local-Trust]packet-filter ipv6 2001 [FW3-zone-pair-security-Local-Trust]quit [FW3] [FW3]zone-pair security source untrust destination local [FW3-zone-pair-security-Untrust-Local]packet-filter ipv6 2001 [FW3-zone-pair-security-Untrust-Local]quit [FW3] [FW3]zone-pair security source local destination untrust [FW3-zone-pair-security-Local-Untrust]packet-filter ipv6 2001 [FW3-zone-pair-security-Local-Untrust]quit [FW3] [FW3]zone-pair security source trust destination trust [FW3-zone-pair-security-Trust-Trust]packet-filter ipv6 2001 [FW3-zone-pair-security-Trust-Trust]quit [FW3] [FW3]zone-pair security source untrust destination untrust [FW3-zone-pair-security-Untrust-Untrust]packet-filter ipv6 2001 [FW3-zone-pair-security-Untrust-Untrust]quit [FW3]int loopback 0 [FW3-LoopBack0]ip address 3.3.3.3 32 [FW3-LoopBack0]quit [FW3]int loopback 1 [FW3-LoopBack1]ipv6 address 6::1 64 [FW3-LoopBack1]quit [FW3]int gi 1/0/4 [FW3-GigabitEthernet1/0/4]des <connect to FW2> [FW3-GigabitEthernet1/0/4]ipv6 address 3::1 64 [FW3-GigabitEthernet1/0/4]quit [FW3]security-zone name Untrust [FW3-security-zone-Untrust]import interface GigabitEthernet 1/0/4 [FW3-security-zone-Untrust]import interface LoopBack 0 [FW3-security-zone-Untrust]import interface LoopBack 1 [FW3-security-zone-Untrust]quit

[FW3]

FW3 RIPng关键配置点: [FW3]ripng 1 [FW3-ripng-1]import-route direct [FW3-ripng-1]quit [FW3]int loopback 1 [FW3-LoopBack1]ripng 1 enable [FW3-LoopBack1]quit [FW3]int gi 1/0/4 [FW3-GigabitEthernet1/0/4]ripng 1 enable [FW3-GigabitEthernet1/0/4]quit

测试: 物理机填写IPV6地址:

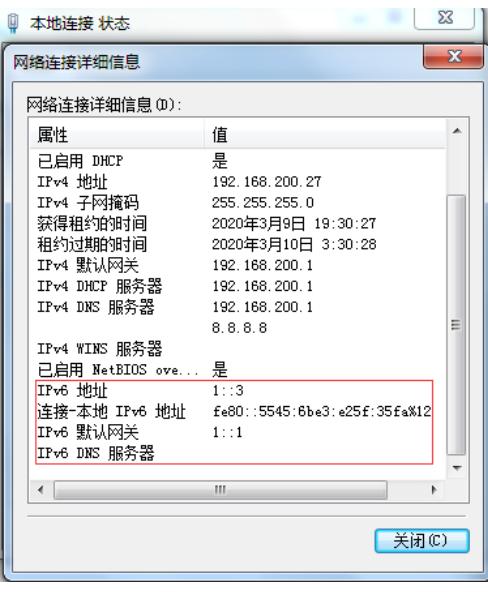

物理机能PING通FW3的loopback1:

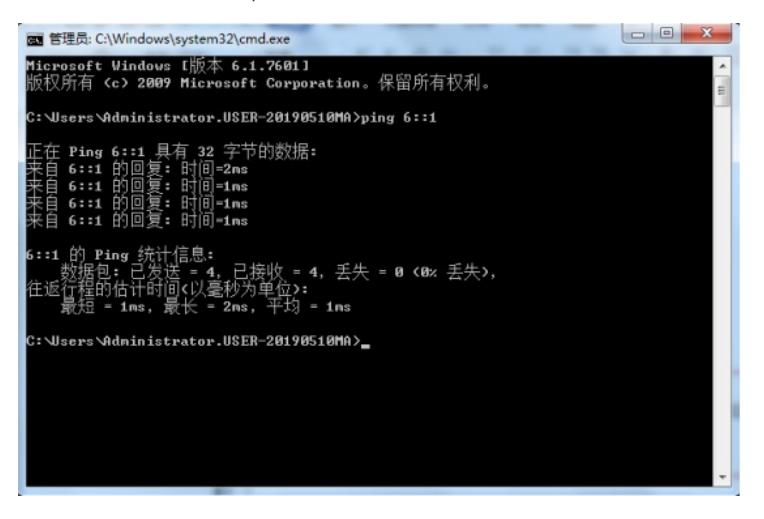

分别查看FW1、FW2的BGP4+邻居信息:

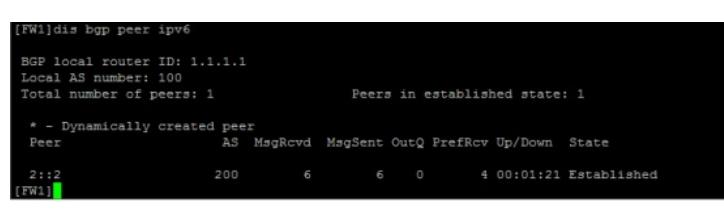

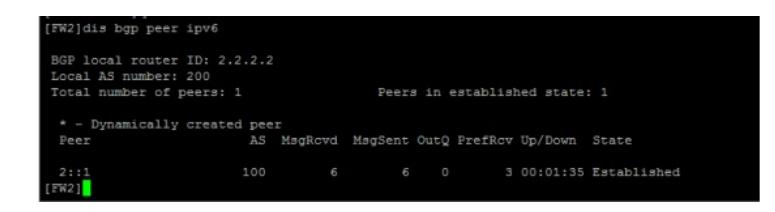

分别查看FW1、FW2、FW3的IPV6路由表: [FW1]dis ipv6 routing-table

Destinations : 12 Routes : 12

Destination: ::1/128 Protocol : Direct NextHop :::1 Preference: 0 Interface : InLoop0 Cost : 0

Destination: 1::/64 Protocol : Direct NextHop ::: Preference: 0 Interface : GE1/0/2 Cost : 0

Destination: 1::1/128 Protocol : Direct NextHop : ::1 Preference: 0 Interface : InLoop0 Cost : 0 Destination: 2::/64 Protocol : Direct NextHop ::: Preference: 0 Interface : GE1/0/3 Cost : 0 Destination: 2::1/128 Protocol : Direct NextHop :::1 Preference: 0 Interface : InLoop0 Cost : 0 Destination: 3::/64 Protocol : BGP4+ NextHop : 2::2 Preference: 255 Interface : GE1/0/3 Cost : 0 Destination: 4::/64 Protocol : Direct NextHop ::: Preference: 0 Interface : Loop1 Cost : 0 Destination: 4::1/128 Protocol : Direct NextHop :::1 Preference: 0 Interface : InLoop0 Cost : 0 Destination: 5::/64 Protocol : BGP4+ NextHop : 2::2 Preference: 255 Interface : GE1/0/3 Cost : 0 Destination: 6::/64 Protocol : BGP4+ NextHop : 2::2 Preference: 255 Interface : GE1/0/3 Cost : 1 Destination: FE80::/10 Protocol : Direct NextHop : :: Preference: 0 Interface : InLoop0 Cost : 0 Destination: FF00::/8 Protocol : Direct NextHop : :: Preference: 0 Interface : NULL0 Cost : 0 [FW1] [FW2]dis ipv6 routing-table Destinations : 12 Routes : 12 Destination: ::1/128 Protocol : Direct NextHop :::1 Preference: 0 Interface : InLoop0 Cost : 0 Destination: 1::/64 Protocol : BGP4+ NextHop : 2::1 Preference: 255 Interface : GE1/0/3 Cost : 0 Destination: 2::/64 Protocol : Direct NextHop ::: Preference: 0 Interface : GE1/0/3 Cost : 0 Destination: 2::2/128 Protocol : Direct NextHop :::1 Preference: 0 Interface : InLoop0 Cost : 0 Destination: 3::/64 Protocol : Direct NextHop : :: Preference: 0

Interface : GE1/0/4 Cost : 0 Destination: 3::2/128 Protocol : Direct NextHop :::1 Preference: 0 Interface : InLoop0 Cost : 0 Destination: 4::/64 Protocol : BGP4+ NextHop : 2::1 Preference: 255 Interface : GE1/0/3 Cost : 0 Destination: 5::/64 Protocol : Direct NextHop ::: Preference: 0 Interface : Loop1 Cost : 0 Destination: 5::1/128 Protocol : Direct NextHop :::1 Preference: 0 Interface : InLoop0 Cost : 0 Destination: 6::/64 Protocol : RIPng NextHop : FE80::547B:C7FF:FE20:309 Preference: 100 Interface : GE1/0/4 Cost : 1 Destination: FE80::/10 Protocol : Direct NextHop ::: Preference: 0 Interface : InLoop0 Cost : 0 Destination: FF00::/8 Protocol : Direct NextHop : :: Preference: 0 Interface : NULL0 Cost : 0 [FW2] [FW3]dis ipv6 routing-table Destinations : 11 Routes : 11 Destination: ::1/128 Protocol : Direct NextHop :::1 Preference: 0 Interface : InLoop0 Cost : 0 Destination: 1::/64 Protocol : RIPng NextHop : FE80::547B:C2FF:FED7:209 Preference: 100 Interface : GE1/0/4 Cost : 1 Destination: 2::/64 Protocol : RIPng NextHop : FE80::547B:C2FF:FED7:209 Preference: 100 Interface : GE1/0/4 Cost : 1 Destination: 3::/64 Protocol : Direct NextHop ::: Preference: 0 Interface : GE1/0/4 Cost : 0 Destination: 3::1/128 Protocol : Direct NextHop :::1 Preference: 0 Interface : InLoop0 Cost : 0 Destination: 4::/64 Protocol : RIPng NextHop : FE80::547B:C2FF:FED7:209 Preference: 100 Interface : GE1/0/4 Cost : 1 Destination: 5::/64 Protocol : RIPng NextHop : FE80::547B:C2FF:FED7:209 Preference: 100 Interface : GE1/0/4 Cost : 1

Destination: 6::/64 Protocol : Direct

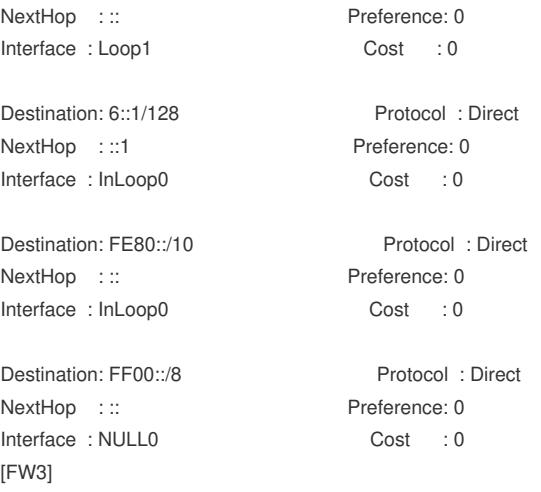

至此,F1060 IPV6 BGP4+与RIPng路由重分布典型组网配置案例已完成!